FusionDAQ.com

# MI-8 User Manual

8-Channel, Mixed Input, Cellular Data Acquisition System

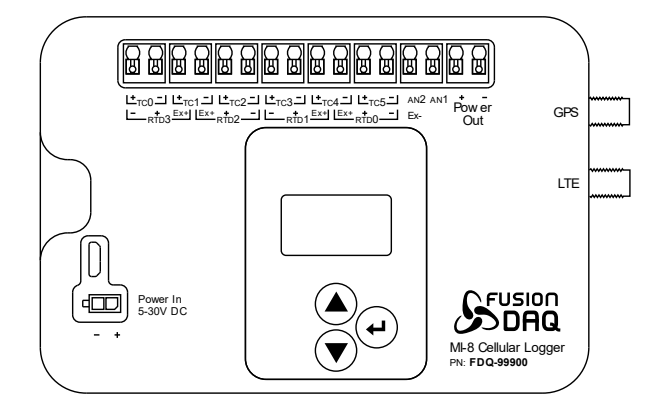

#### Part Number: FDQ-99900

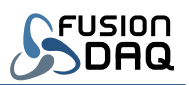

# Table of Contents

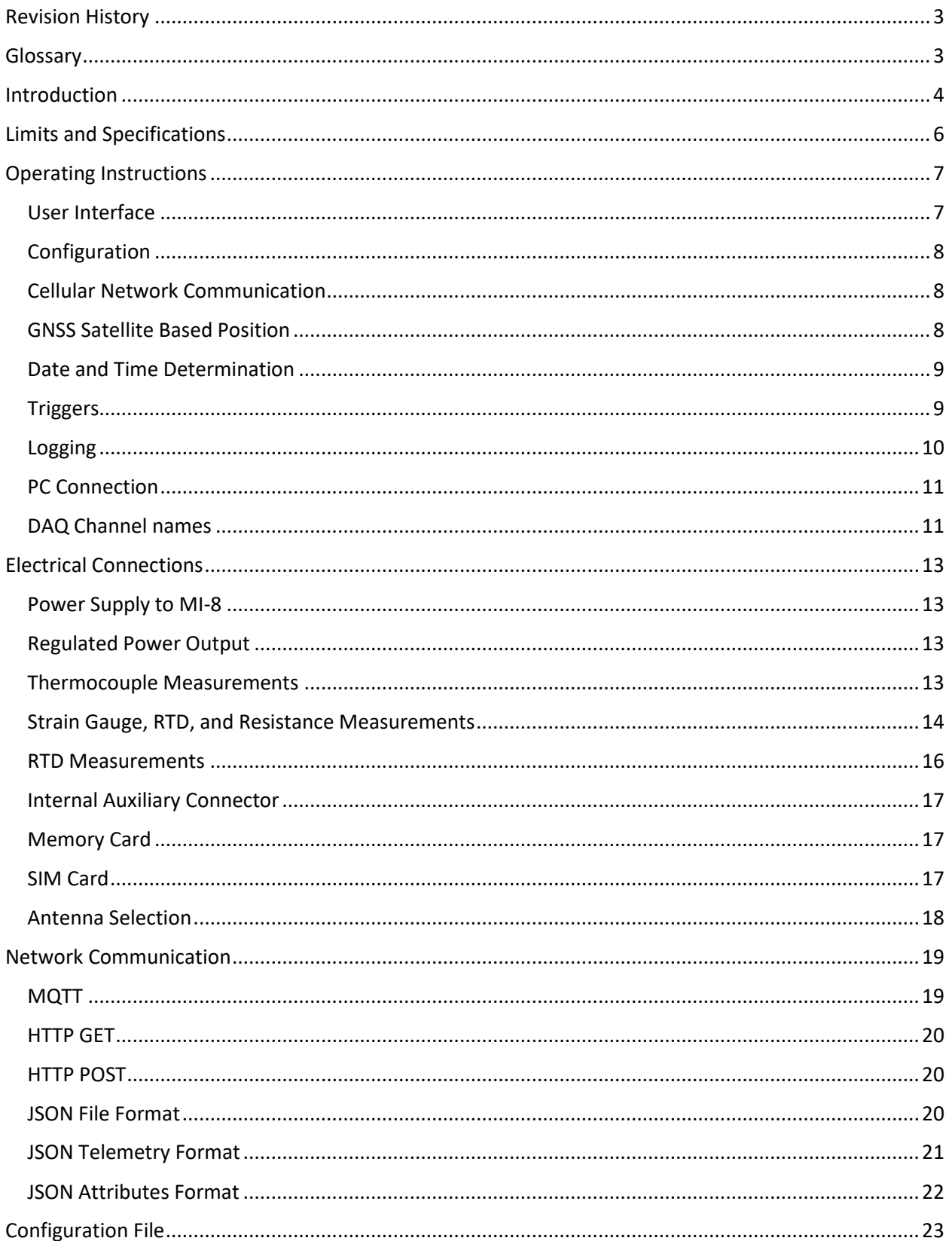

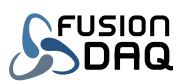

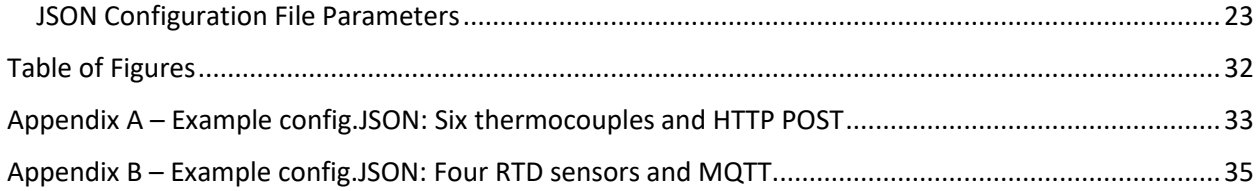

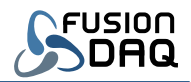

# <span id="page-3-0"></span>Revision History

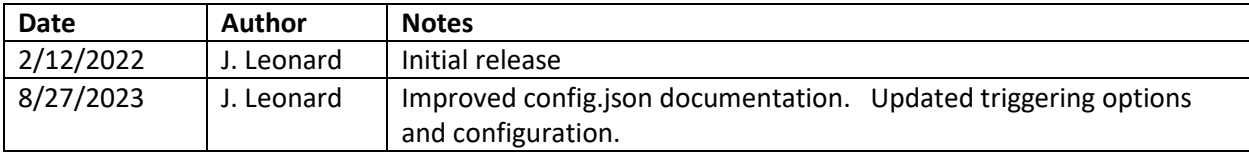

*Table 1 - Revision History*

# <span id="page-3-1"></span>Glossary

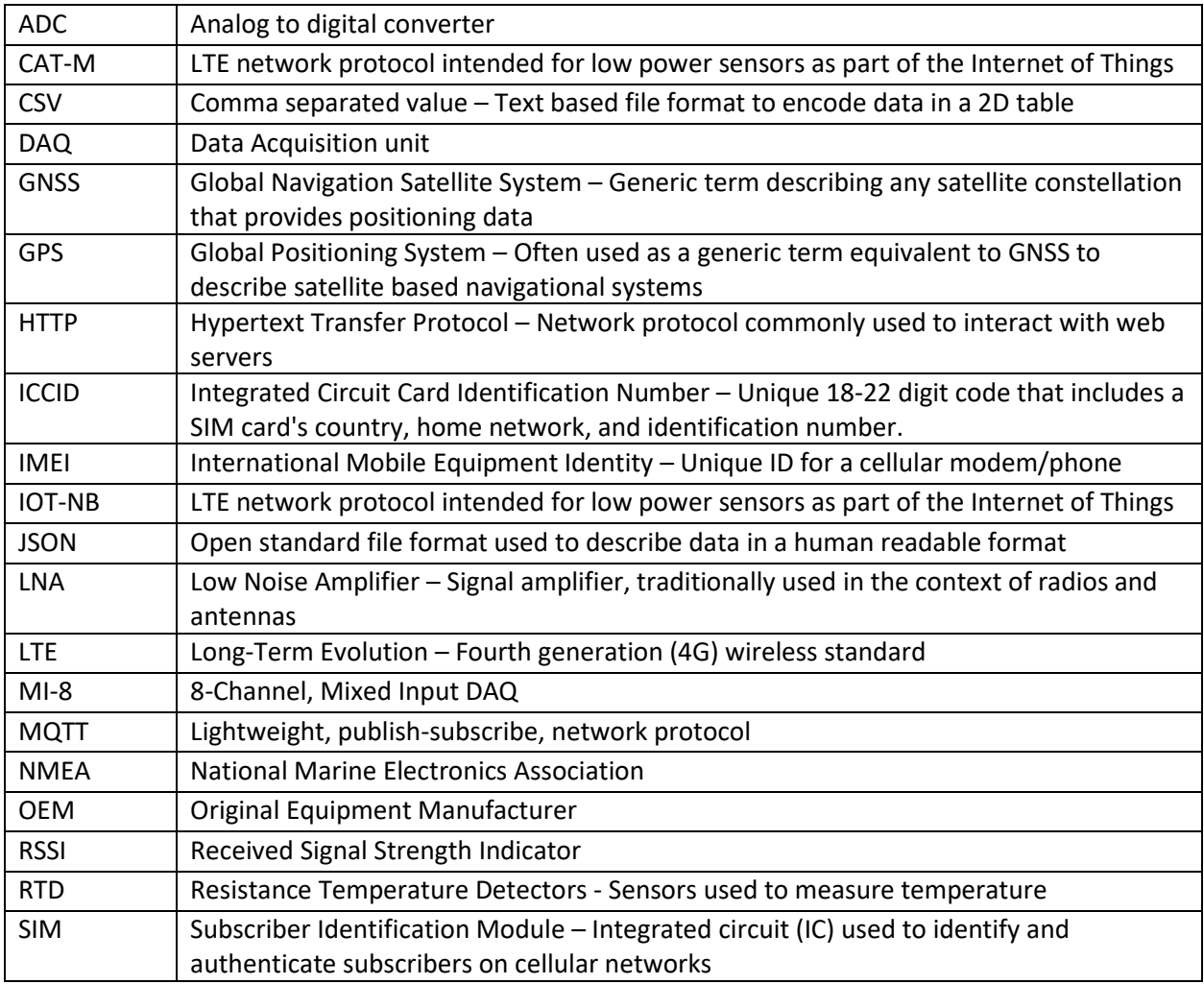

*Table 2 - Glossary*

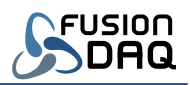

### <span id="page-4-0"></span>Introduction

The MI-8 is a compact, 24-bit data acquisition system (DAQ), built for years of reliable operation in any environment. It is designed to measure up to six thermocouples or up to four resistive inputs such as RTD temperature sensors and strain gauges. Measurements may be stored locally on a mini-SD card, or may be pushed to a remote server via the integrated cellular modem.

With its wide supply voltage support and extended operating temperature range, the MI-8 is ideal for remote, battery powered and outdoor installations.

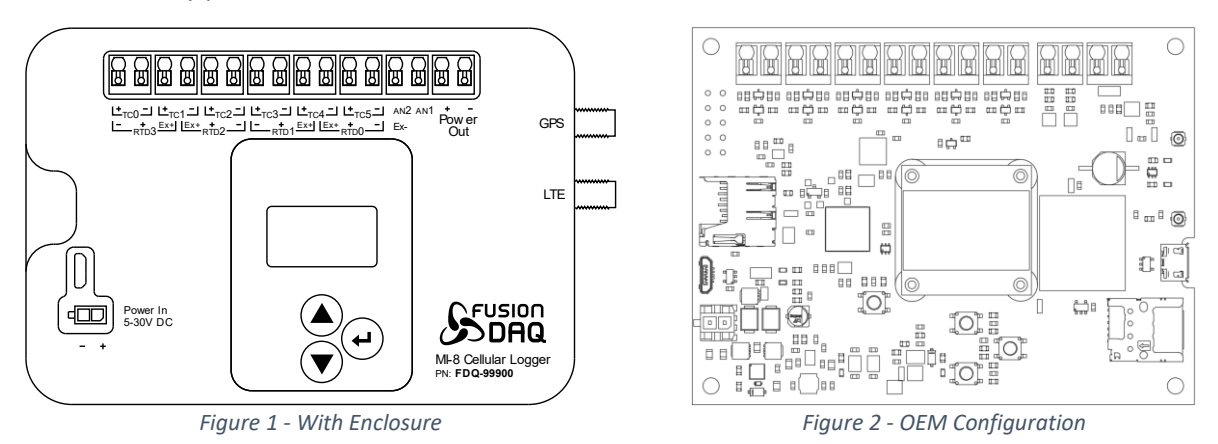

<span id="page-4-1"></span>The MI-8 is available with and without an enclosure to support custom packaging solutions. For example, the enclosure-less (OEM) configuration is often mounted into a IP-67 rated NEMA enclosure.

<span id="page-4-2"></span>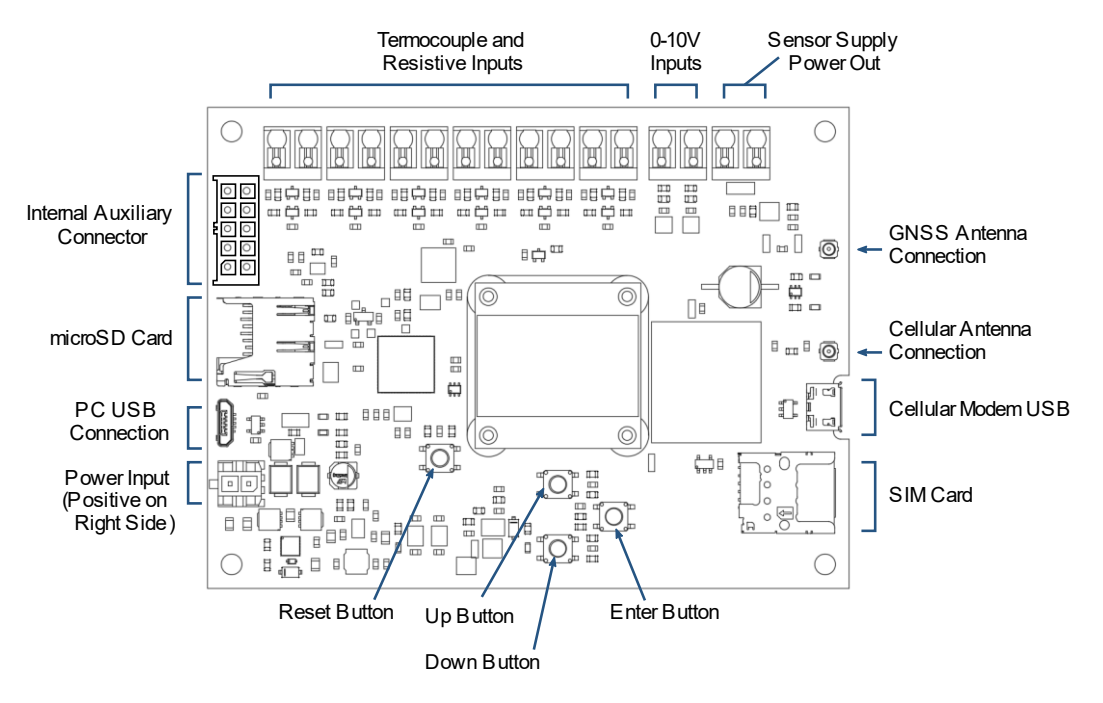

<span id="page-4-3"></span>*Figure 3 – Circuit Board Layout*

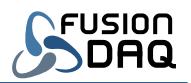

Multiple power options are available. The MI-8 may be powered by 5V DC through the microUSB connector (PC USB Connection) on the left side of the circuit board. Alternatively, 5 to 30VDC may be supplied using the adjacent 2-pin Molex mini-fit connector (Power Input). This wide range allows the MI-8 to be powered by existing 12V and 24V supplies common in industrial settings, or directly by a battery. This power input is also tolerant to brief 40V voltage spikes and may be connected directly to the 12V system in automotive applications.

The two right-most pins along the top edge of the MI-8 circuit board provide regulated 14.5V power to supply external sensors. This voltage remains constant, even as the MI-8 input voltage changes. This provides a convenient method for powering sensors in a battery powered installation. The regulated supply output voltage may be customized at the time of order. Common voltages are 5V and 12V.

The primary analog inputs are arranged at the top of the board. Thermocouple and resistive inputs utilize the twelve left-most pins. Two additional 0-10 Volt analog inputs are located to the right. Additional analog and digital inputs are available directly on the circuit board through the internal auxiliary connector (top left corner of circuit board).

The microUSB connector (Cellular Modem USB) on the right side of the circuit board, adjacent to the SIM card, is used to update the cellular modem firmware. This connection should not be used in normal operation.

GNSS (GPS) and cellular antenna connections are located on the right side of the circuit board. Male U.FL connectors are provided on the circuit board.

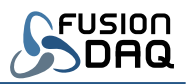

# <span id="page-6-0"></span>Limits and Specifications

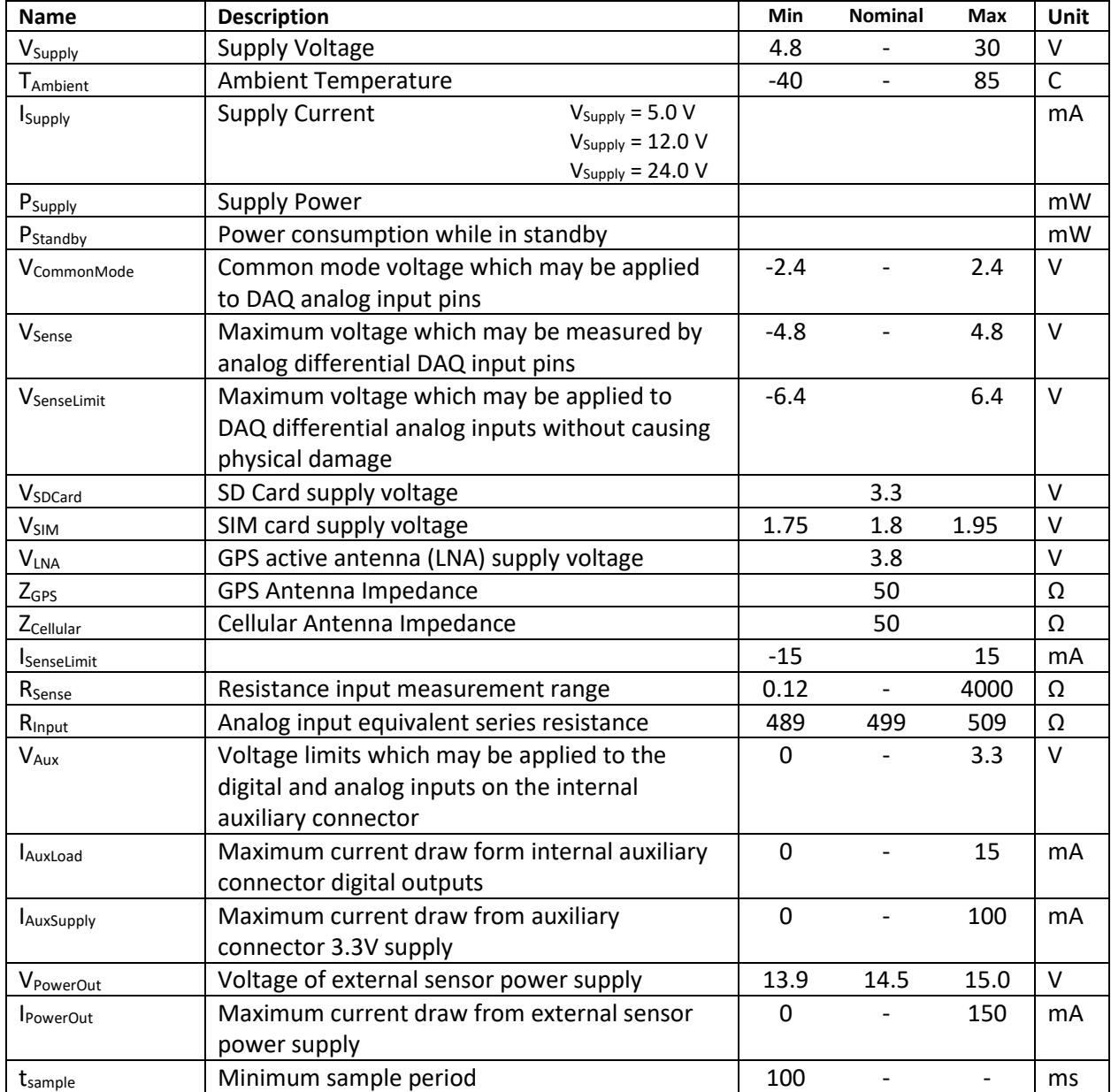

*Table 3 – Limits and Specifications*

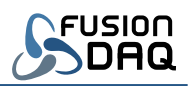

## <span id="page-7-0"></span>Operating Instructions

#### <span id="page-7-1"></span>User Interface

The MI-8 includes three push buttons (Up, Down, and Enter). The up and down buttons are used to navigate between the various display pages. Each display page contains up to three MI-8 measurement channel values. The exact number of visible channels is based on the configuration parameters in the config.json configuration file on the SD card. Only enabled measurement channels will be visible. A scroll bar on the right side of the display indicates the relative position of the currently displayed page.

The last (bottom) display page may be used to eject the memory card. The memory card should always be ejected prior to removal to ensure data logs are properly closed and data loss does not occur.

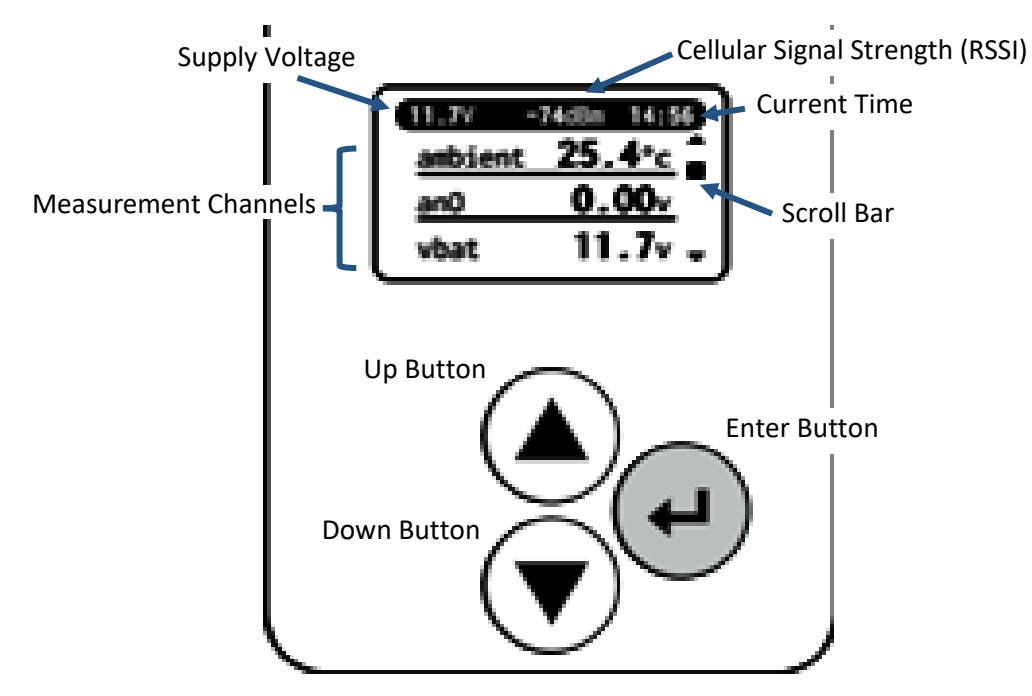

*Figure 4 – MI-8 User Interface*

<span id="page-7-2"></span>The supply voltage (displayed at the top of all measurement pages) can be used to estimate the state of charge in battery powered installations.

The 'rssi' measurement signal may be used as an indication of signal quality. RSSI is measured in dBm and typical values fall between -110 and -54 dBm. Higher numbers indicate a stronger signal. Note that RSSI is a negative number, so numerically higher values (better signal quality) are closest to zero.

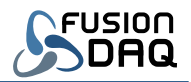

#### <span id="page-8-0"></span>Configuration

The MI-8 is configured through a JSON formatted text file in the root directory of the SD card named "config.json". This file is made up of configuration parameters and their values. It may be modified using any common text editor.

Configuration parameters are *italicized* in the remainder of this document. In general, the MI-8 must be power cycled (powered off and then back on) after the configuration file is modified in order for changes to take effect.

#### <span id="page-8-1"></span>Cellular Network Communication

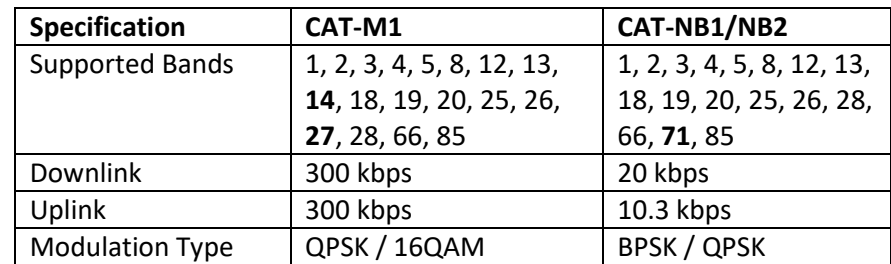

The MI-8 supports LTE CAT-M1 and CAT-NB1/NB2 cellular communication.

*Table 4 – Cellular Modem Specifications*

<span id="page-8-3"></span>Many cellular networks require an access point name (APN) in order to connect to their network. The APN is specified through the *network.apn* configuration parameter. If a username or password is required, they may be specified using the *network.username* and *network.password* configuration parameters. All three parameters are optional. Set any unused value to an empty string (two quotation marks with nothing in between) if they are not needed by the cellular network.

#### <span id="page-8-2"></span>GNSS Satellite Based Position

The MI-8 combines data from the GPS, GLONASS, Galileo, and BeiDou Global Navigation Satellite Systems (GNSS) to determine position. An initial position fix is generally available within 30 seconds of power up when the antenna has a clear view of the sky. The initial fix may require several minutes if the antenna does not receive a high-quality signal.

| Specification               | Value                               |
|-----------------------------|-------------------------------------|
| <b>Tracking Sensitivity</b> | -159 dBm (GPS) / -156 dBm (GLONASS) |
| Cold-start sensitivity      | $-148.5$ dBm                        |
| Accuracy (Open Sky)         | 0.74 m (CEP50)                      |
| Receiver Type               | 16-channel, C/A Code                |
| <b>GNSS L1 Frequency</b>    | 1575.42 ±1.023 MHz                  |
| <b>GLONASS Frequency</b>    | 1597.5 - 1605.8 MHz                 |
| <b>BeiDou Frequency</b>     | 1559.05 - 1563.14 MHz               |
| Galileo L1 Frequency        | 1575.42 ±1.023 MHz                  |

*Table 5 – GNSS Receiver Specifications*

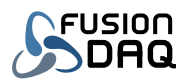

Due to hardware design, the cellular modem and GNSS receiver may not be used at the same time. The cellular connection is interrupted any time the GNSS receiver is active and the GNSS receiver is unable to resolve position when the cellular modem is active. The MI-8 will automatically switch between the two radios each time a new position fix or network notification is required. The interval between GNSS position measurements may be adjusted using the *gnss\_period* configuration parameter. In general, the GNSS sample interval should be a long as possible to minimize cellular connection interruptions and to minimize power consumption.

#### <span id="page-9-0"></span>Date and Time Determination

Current date and time are determined from the cellular network or satellite position fix. They cannot be specified manually.

The MI-8 does not contain a real-time clock or backup battery to maintain time when powered off. Data logging is disabled at power up until date and time can be determined.

Date and time from the cellular network have priority and are used when available. Satellite based time and date are used if a cellular connection cannot be established. When cellular network time is used the displayed time and the timestamps within logs reflect the local time zone. All times are UTC when satellite-based time is used.

#### <span id="page-9-1"></span>**Triggers**

Captured data is organized into 'Triggers'. Each trigger defines the conditions when data should be recorded in a log and/or pushed to a remote server. The trigger also defines which measurement channels are recorded and pushed. Up to three triggers are supported.

Each trigger includes a *trigger[].channels* configuration parameter. This parameter contains a comma separated list of channels which will be recorded into data logs and/or pushed to a remote server. For example, the string: "vbat, tc0" specifies the battery voltage and thermocouple 0 temperature should be captured by the given trigger. See Table 9 – [Avaliable Data Measurement Channels](#page-12-0) for a list of available channels. The order of channels in this list do not matter and white space is ignored.

Each trigger also contains a *trigger[].condition* parameter. This condition is an algebraic expression that determines when the trigger is 'active' based on the state of one or more MI-8 inputs. Data is only logged and only pushed to a remote server when the trigger is active. By creating triggers with custom conditions, the MI-8 is able to guarantee important events are captured while minimizing network bandwidth other times. For example, one trigger with an 'always-on' condition may push all measured channel values to a server once a day and a second trigger may be configured to push data to the server every 10 seconds if a particular thermocouple temperature is high.

Triggers are considered 'active' if the *trigger[].condition* algebraic expression evaluates to a non-zero value. The condition may contain numbers, operators, and MI-8 channel names (se[e Table 9\)](#page-12-0). Whitespace is ignored. The following table describes the operators (symbols) supported within the condition field.

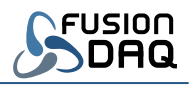

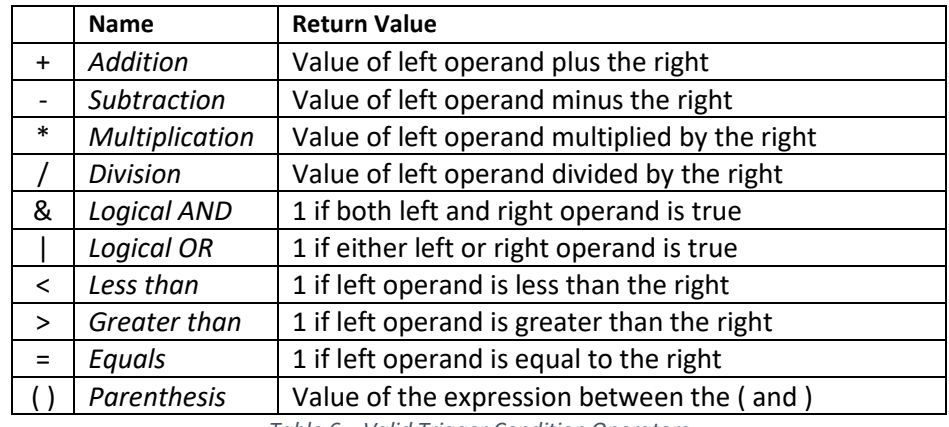

*Table 6 – Valid Trigger Condition Operators*

<span id="page-10-2"></span>[Table 7](#page-10-1) describes example of possible conditions.

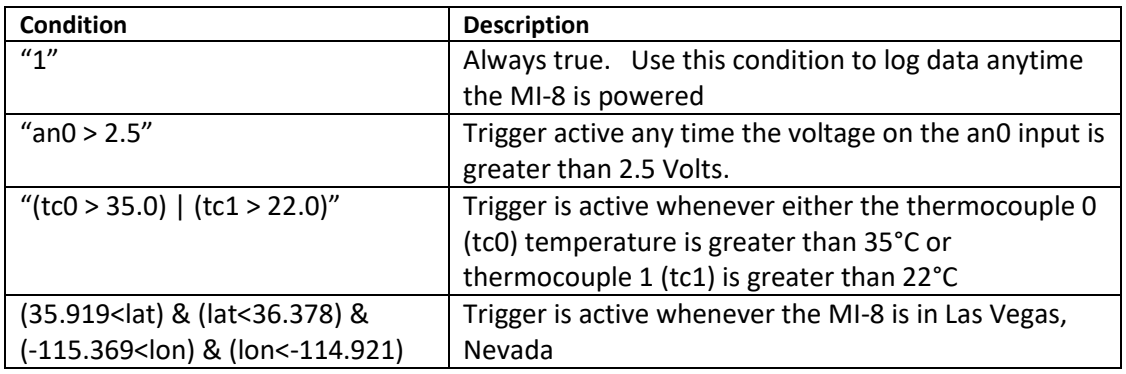

*Table 7 – Example Trigger Conditions*

#### <span id="page-10-1"></span><span id="page-10-0"></span>Logging

Data from each trigger is saved into separate log files. The logs are saved in plain text as comma separated values (CSV) which can be viewed using common spreadsheet software. The first line (row) of the file identifies the data column names. Each subsequent row describes a single data point.

The first column indicates the data point date in YYYY-MM-DD format (Year – month – day). The second column contains the time of the sample in HH:MM:SS.SSS (Hours : minutes : seconds . milliseconds).

The data sample period (time between samples in the log file) is specified by the *trigger[].log\_period* configuration parameter. Logging is disabled if *log\_period* is zero. If *log\_period* is non-zero, a sample is captured and appended to the log file each sample period (in seconds) as long as the corresponding trigger is active.

An optional pre- and post-trigger delay may be applied to the trigger logging period. The *trigger[].stop\_delay* parameter specifies the amount of time in seconds to continue logging after a trigger becomes false. The *trigger[].start\_delay* parameter specifies the amount of time to wait after the trigger becomes active before beginning to log data.

If the *trigger[].append\_log* parameter is true, the MI-8 will append data from each trigger event to the same file. Otherwise, the MI-8 will create a separate log file for each time a trigger becomes active. In

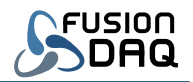

either case, a new file will be created if any log grows too large (exceeds *trigger[].max\_log\_size* bytes). If max\_log\_size is not specified, log files are split once they grow larger than 32MB.

Log files are placed in a separate folder (based on the trigger name) for each trigger. Each filename begins with the trigger name (*trigger[].name*). If *trigger[].append\_log* is false, the date and time is then appended to the end of the file name. Finally, if any log file grows too large and is split, a four-digit suffix is appended and will increment each subsequent time the log is split. [Table 8](#page-11-2) Describes possible log file names, depending on MI-8 configuration.

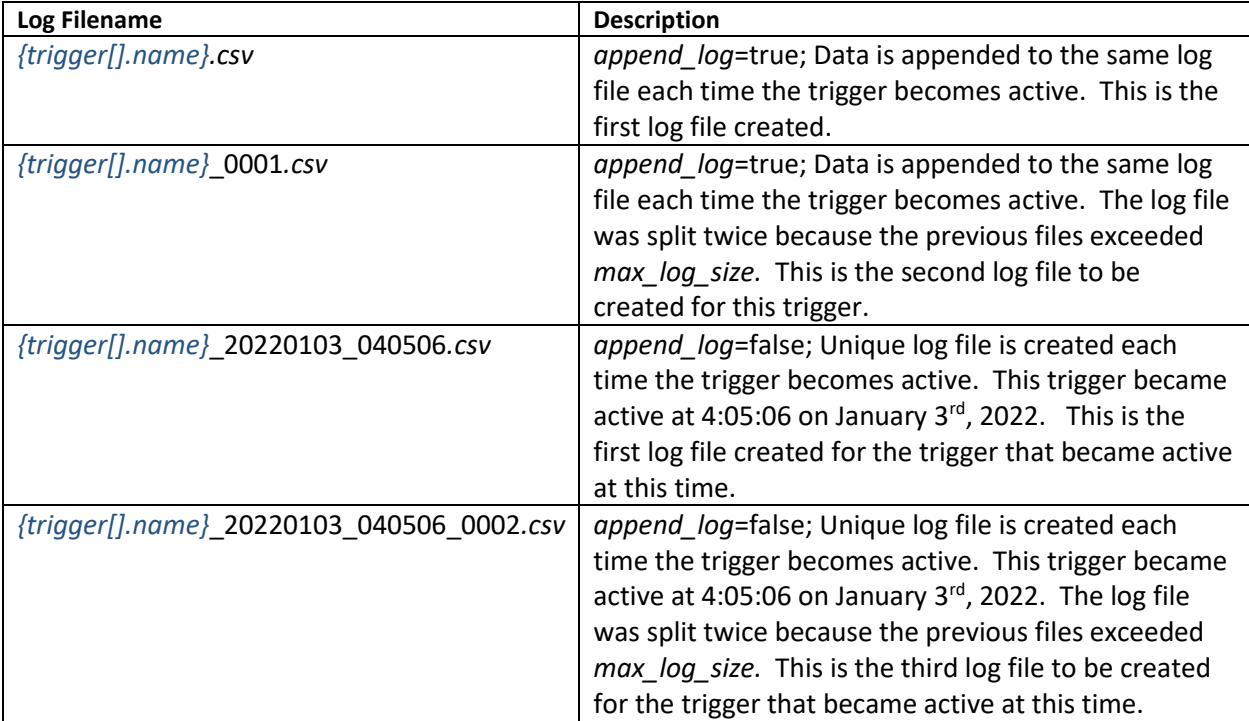

*Table 8 – Example Log Filenames*

#### <span id="page-11-2"></span><span id="page-11-0"></span>PC Connection

The MI-8 may be configured to act as a USB mass storage device (a USB stick). When the PC is connected, the PC has exclusive access to the SD card and the MI-8 is unable to log data.

Set the *usb\_mass\_storage* configuration parameter to false to disable this behavior and allow the MI-8 to continue logging data when USB is connected. Note that the PC will no longer be able to read or write to the SD card when *usb mass storage* is flase. This mode allows the MI-8 to be powered through USB rather than the dedicated two-pin power connector and still be able to log data to the SD card.

#### <span id="page-11-1"></span>DAQ Channel names

[Table 9](#page-12-0) describes the available MI-8 measurement channels which may be logged and pushed to a remote server. Note that not all channels are available at the same time. For example, rtd0-3 and res0- 3 are not present when six thermocouple inputs are enabled (since they use the same physical MI-8

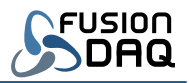

pins). Channels are only shown on the onboard display if they are enabled through the MI-8 configuration file. The 'Related Parameter' column of [Table 9](#page-12-0) indicates which parameters determine whether each channel is enabled. Channels are always available if the 'Related Parameter' column is blank.

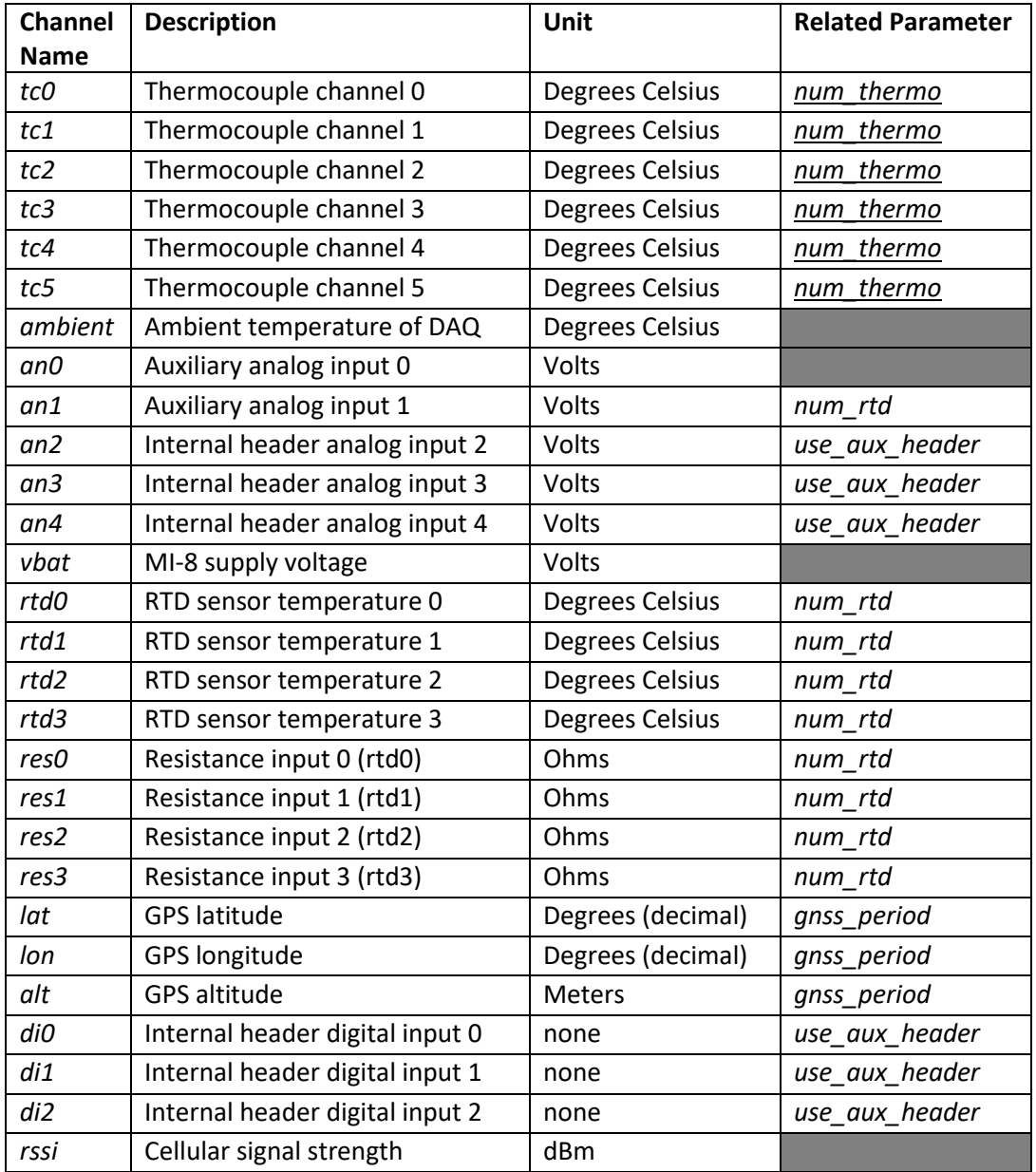

<span id="page-12-0"></span>*Table 9 – Avaliable Data Measurement Channels*

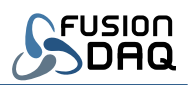

## <span id="page-13-0"></span>Electrical Connections

#### <span id="page-13-1"></span>Power Supply to MI-8

The MI-8 may be powered through the micro-USB connector or through the 2-pin Molex miniFit connector.

The 2-pin connector supports a wide supply voltage range. It can be used with fixed 5, 12, or 24VDC power supplies, or it may connect to an external battery. The MI-8 will enter a low-power mode when the supply voltage falls below a configured threshold to avoid over discharging a battery. This low power state is not a replacement for a true battery management system. All rechargeable battery chemistries require a protection circuit to electrically disconnect the battery from all loads once the battery is completely discharged.

The operating environment must be considered when selecting a battery for a battery powered installation. Many battery chemistries, especially lithium-based, cannot tolerate freezing temperatures and are dangerous at hot temperatures. Lead-acid is often the most robust choice in outdoor installations, but care must still be made to ensure the battery does not over discharge and freeze. Contact [technicalsupport@fusiondaq.com](mailto:technicalsupport@fusiondaq.com) for more information and for design support.

The MI-8 will enter a low power state if USB power is disconnected and the voltage at the two-pin connector falls below the threshold defined by *the sleep\_voltage* configuration parameter. The MI-8 will resume normal operation once the supply voltage rises above wake\_voltage (or if USB power is provided). The *sleep\_voltage* and *wake\_voltage* parameters should differ by at least 0.1 Volts to provide hysteresis and prevent the MI-8 from entering a cycle of waking then shutting back down when the battery voltage nears the sleep threshold.

Set *sleep\_voltage* and *wake\_voltage* to 0 to disable low power mode.

#### <span id="page-13-2"></span>Regulated Power Output

The MI-8 includes an integrated 14.5V DC regulated power output which may be used to power external sensors or loads.

Regulated power is available, even if the MI-8 is powered by a higher or lower supply voltage. The integrated supply will turn off when the MI-8 powers down. See the *sleep\_voltage* and *wake\_voltage* configuration parameters.

Custom output voltages are available. Contact [sales@fusiondaq.com](mailto:sales@fusiondaq.com) for more information.

#### <span id="page-13-3"></span>Thermocouple Measurements

The MI-8 inputs are configured in two banks. Each bank is capable of measuring three thermocouples or two RTD/resistances. The MI-8 may be configured to measure zero, three, or six thermocouples at a time. See the *num\_thermo* and *num\_rtd* parameters in the configuration file. Thermocouple channel 0 (the first channel) it the top left-most pair of connections on DAQ. Thermocouple connections are labeled 'TC0' through 'TC5' on the MI-8 enclosure.

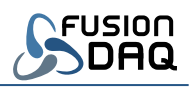

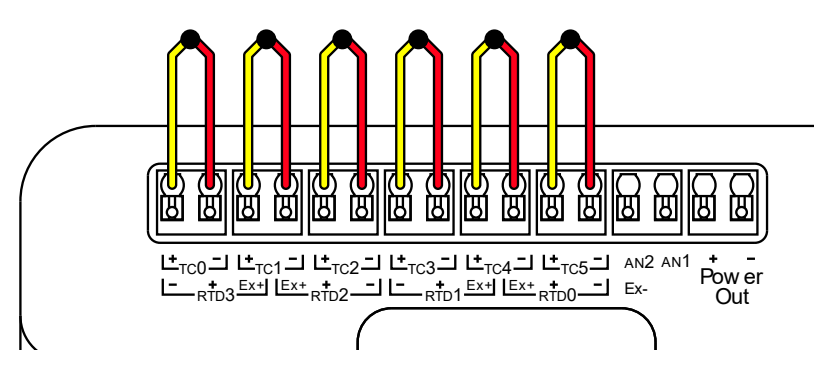

*Figure 5 – Thermocouple Connections to MI-8*

<span id="page-14-1"></span>Thermocouples are polarized. There is a positive and negative wire and each must be connected to the correct positive or negative terminal of the DAQ to properly function. If the polarity of the thermocouple is not known, connect it to the DAQ at random then warm the thermocouple. If the measured thermocouple temperature is above the measured ambient temperature on the DAQ the thermocouple is connected correctly. If the measured temperature is below ambient the thermocouple polarity is reversed.

Thermocouples work by producing a small voltage that is proportional to the temperature difference between the hot-junction (where the two wires meet) and the PUSH-IN connector on the DAQ (the coldjunction). Thermocouples measure a 'delta' or relative temperature, not an absolute. Rapid fluctuations in DAQ temperature will contribute to measurement error. If there is a four-degree temperature difference between the PUSH-IN connectors and the internal DAQ temperature sensor, that offset will result in an additional four degrees of error in the absolute measured thermocouple temperature. For best performance, place the DAQ the out of direct sunlight in a location that is protected from rapid changes in temperature.

The MI-8 is designed to measure differential signals within ±2.4V of ground. In other words, the DAQ can measure grounded thermocouples such as those mounted to a grounded chassis or engine manifold. Thermocouples are measured using a 24-bit, high precision analog to digital converter (ADC).

Thermocouple channels are identified as 'tc0', 'tc1', 'tc2', through 'tc5'. These same names are used in the configuration JSON file, on the DAQ display and in the strings pushed to a remote server. If a thermocouple is disconnected, the display will report the channel as 'OPEN' and a temperature of -999 will be reported to the remote server and log file.

#### <span id="page-14-0"></span>Strain Gauge, RTD, and Resistance Measurements

Strain gauges and RTD temperature sensors may both be thought of as variable resistors. Their electrical resistance changes as they are stretched (strain gauges) or their temperature changes (RTDs). The MI-8 is capable of measuring approximately between 0 and 4000 Ohms from any resistive sensor with 24-bits of resolution. Electrically, each sensor is connected in a similar way.

The MI-8 may be configured to measure zero, two, or four resistive sensors at a time. See the *num\_thermo* and *num\_rtd* parameters in the configuration file. Resistance channel 0 (the first channel) is the top right-most connection on DAQ. Connections are labeled 'RTD0' through 'RTD3' on the face of

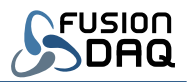

the MI-8 enclosure. Note that that resistance measurement input names are reversed from the thermocouples. Resistance inputs are numbered right to left; thermocouples are left to right.

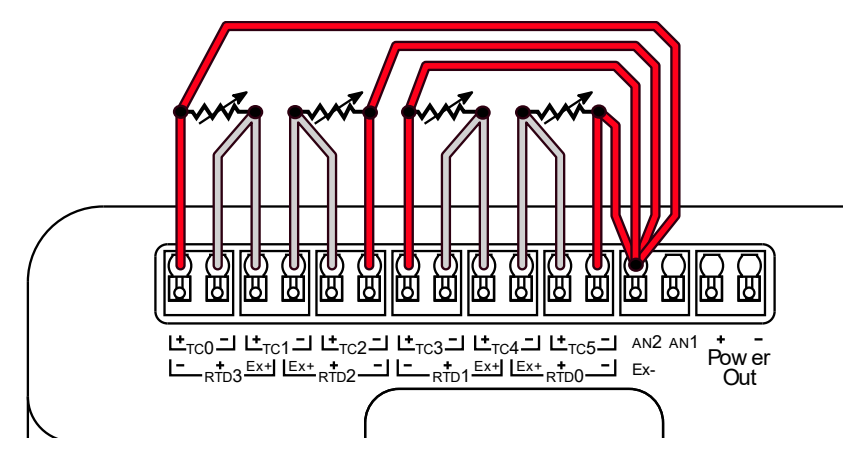

*Figure 6 – Resistance Measurement Electrical Connections*

<span id="page-15-0"></span>Resistance is measured indirectly by passing a small current (less than 2mA) through a sensor then measuring the voltage drop across the sensor. Resistance is then calculated using Ohm's law ( $R = V/I$ ). If the resistance of the wires or leads between the sensor and the MI-8 is low, and the sensor resistance is relatively high, the lead (wire) resistance may be ignored. If, however, the sensor resistance is relatively low or the lead resistance is high because (the lead wires are long) the lead wire resistance can introduce significant measurement error.

Regardless of the number of wires connected between a resistive sensor and the MI-8, four MI-8 pins are used. Excitation current flows out through the Ex+ pin and into the Ex- pin. Voltage is measured between the + and - pins. Each sensor uses unique Ex+, + and - connections. The Ex- pin is shared for all resistive sensors. The An1 analog input doubles as the Ex- pin for resistive measurements and cannot be used as an analog voltage input when the MI-8 is configured to measure resistive sensors.

The MI-8 supports two, three, and four wire connections to sensors. The connection type is specified for each resistive input using the *rtd\_connection* configuration parameter.

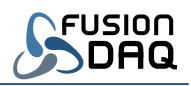

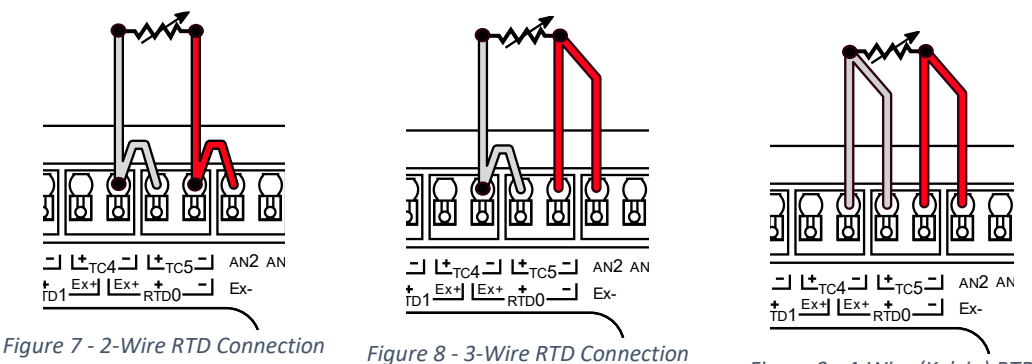

<span id="page-16-3"></span><span id="page-16-1"></span>*Figure 9 - 4-Wire (Kelvin) RTD Connection*

<span id="page-16-2"></span>Four-wire sensor connections [\(Figure 9\)](#page-16-1), also known as Kelvin connections, provide the most accurate resistance measurement. Electrical current only flows through the Ex+ and Ex- wires. Since no significant current flows through the + and – measurement leads, electrical resistance in the sensor wiring will not result in a voltage drop and will not lead to measurement error.

Two-wire sensor connections use the same wire for excitation current and voltage measurement. Since current flows through the wires there will be a voltage drop and that drop will result in a measurement error. If the wire resistance is small or the wire length is short this error may be negligible. When using a two-wire connection both the Ex+ and + and the Ex- and - pins must be connected together as close to the MI-8 connector as possible. See Figure 7 - [2-Wire RTD Connection.](#page-16-2)

Three-wire connections represent a compromise between four and two-wire connections. Three-wire measurements can be more accurate than two-wire if the resistances of each of the three wires are closely balanced. The MI-8 compensates for lead wire resistance by measuring the resistance between the Ex- and - leads, then subtracting it from the sensor resistance measurement. When using a threewire connection, the Ex+ and + pins must be connected together as close to the MI-8 input connector as possible. Se[e Figure 8](#page-16-3) for an example.

Measured resistance channels are identified as 'res0', 'res1', 'res2', and 'res3'. These same names are used on the MI-8 display, in log files, and from withing the configuration file.

#### <span id="page-16-0"></span>RTD Measurements

RTD sensors are variable resistors with a calibrated temperature to resistance relationship. The *rtd\_type* configuration parameter is used to specify the RTD sensor type and the transfer function to be used to calculate sensor temperature. The MI-8 supports PT100 and PT1000 sensors.

Measured sensor temperatures are identified as 'rtd0', 'rtd1', 'rtd2', and 'rtd3' on the MI-8 display, in log files, and from withing the configuration file.

See the [Strain Gauge, RTD, and Resistance Measurements](#page-14-0) section for electrical connection information.

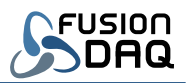

#### <span id="page-17-0"></span>Internal Auxiliary Connector

Three additional analog inputs ('an2', 'an3', & 'an4') and three digital inputs ('di0', 'di1', & 'di2') are available directly on the MI-8 circuit board. Each input may be used to initiate triggers and may be logged and/or pushed to a remote server.

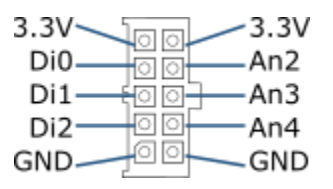

*Figure 10 – Auxiliary Connector Pinout*

<span id="page-17-3"></span>The auxiliary inputs are not normally included on the MI-8 display. They may be enabled by setting the *use\_aux\_header* configuration parameter to true. The analog inputs are capable of measuring 0 to 3.3V with 10-bit resolution. The digital inputs will report '1' if the pin voltage is near 3.3V and '0' if the voltage is near GND.

Week pull-up or pull-down resistors may be selected for each of the digital inputs independently. The pull up/down configuration is specified using the *dig\_in\_mode* parameter. If *dig\_in\_mode* is set to 'pulldown' the digital input state will be zero when the input is disconnected. The input will be one when *dig\_in\_mode* is set to 'pullup' and the input is disconnected. Otherwise, if *dig\_in\_mode* is set to 'float', no pull-up or pull-down is connected and the measure pin digital state is undefined when the input is disconnected.

Apply caution when using the auxiliary connector. There is no protection circuitry between the connector and the microprocessor. To prevent permanent damage, do not exceed 0-3.3V and any digital or analog input and do not short the 3.3V output to GND.

#### <span id="page-17-1"></span>Memory Card

A micro-SD card is used to store the MI-8 configuration settings as well as data logs. The card must be present in order for the MI-8 to boot.

Alternative third-party SD cards are supported so long as they support SPI communication and are rated at 3.3V operation.

The memory card included with the MI-8 is rated for used at -40 – 85°C. Most consumer grade SD cards are not rated for this temperature range. Ensure the SD card temperature range is sufficient if the MI-8 is mounted in an outdoor or industrial environment and an alternative card is used.

#### <span id="page-17-2"></span>SIM Card

The MI-8 is tested with Hologram SIM cards. Factory testing and installation of alternative cards is available. Contac[t sales@fusiondaq.com](mailto:sales@fusiondaq.com) for more information.

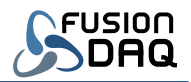

The MI-8 requires 1.8V compatible SIM cards. Similar to SD cards, most consumer grade SIMs do not support the full -40 – 85°C industrial temperature the MI-8 is rated for. Ensure the operating temperature range is sufficient when using an alternative SIM

The MI-8 enclosure must be disassembled in order to remove and replace the SIM. Always disconnect power from the MI-8 before removing the SIM.

#### <span id="page-18-0"></span>Antenna Selection

Separate antennas are required for GNSS (GPS) and cellular connectivity. The MI-8 enclosure provides two female SMA antenna connectors. The MI-8 circuit board has male U.FL connectors.

An active antenna (built in LNA) is required for GNSS operation. The MI-8 supplies 3.8V DC at the GNSS antenna port to power an active antenna.

A passive antenna is preferred for the cellular connection. No DC power is provided at the MI-8 cellular antenna port to supply an active antenna.

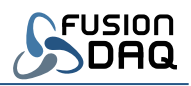

## <span id="page-19-0"></span>Network Communication

Measured data may be pushed to a remote server using HTTP or MQTT network protocols. The transmission period and the data to be sent is configured for each MI-8 data trigger. See section [Triggers.](#page-9-1)

Sever communication settings are specified in the *push* configuration parameters. Some parameters (*mode, server, port*, …) are used by all communication protocols (HTTP or MQTT).

The *push.server* parameter specifies the DNS name or IP address of the server to communicate with. This string should not include a protocol prefix (HTTP://, MQTT://, etc) and should not contain a port number or specific file or path. The connection port number is specified by *push.port*. Common port numbers are described in [Table 10.](#page-19-2)

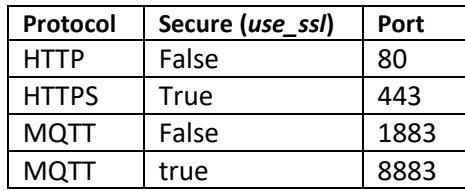

*Table 10 – Standard Network Communication Ports*

<span id="page-19-2"></span>SSL encryption is available for HTTP and MQTT connections and is enabled using the *push.use\_ssl* configuration parameter. SSL encrypts data sent from the MI-8 to the remote server. Note that SSL communication requires extra cellular network data. Use encryption to protect sensitive data. Disable encryption to minimize cellular data usage.

The MI-8 name (specified by the *name* parameter) is included in the data sent to the remote server when the *push.include\_name* configuration parameter is true. This feature may be used to differentiate data from multiple MI-8 devices. This feature may be disabled to reduce cellular data usage.

The MI-8 will track the minimum and maximum value of each measured channel when the push.track\_min\_max configuration parameter is true. The minimum/maximum envelop is reset each time data is successful pushed to a server. This feature allows the MI-8 to capture peaks and short duration measurement extremes without requiring frequent server notifications. Two extra signals are included in the push notification for each physical channel. The minimum value signal name is the name of the physical measurement channel with a '\_min' suffix. The maximum signal has a '\_max' suffix. For example, if the 'tc0' channel is included in a trigger and *track\_min\_max* is true, the server notification will include the 'tc0', 'tc0\_min', and the 'tc0\_max' signals.

#### <span id="page-19-1"></span>MQTT

MQTT is a lightweight network protocol frequently used in IOT (Internet of Things) applications. When the *push.mode* parameter is 'mqtt' the MI-8 will publish measurement values to a MQTT broker (server).

If the MQTT broker requires authentication, the *push.username* and *push.password* configuration parameters may be used to specify the user credentials. Set these parameters to an empty string (two quotes with no characters in between) if either parameter is not required by the broker.

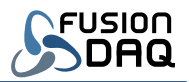

All measurement channels are published to a single MQTT topic using a JSON formatted string. See [JSON File Format](#page-20-2) for more information. The telemetry topic name is specified by the *push.path*  parameter, the device attribute topic name is specified by the *push.attributes\_path* parameter.

#### <span id="page-20-0"></span>HTTP GET

Measured values are pushed to a remote server using HTTP GET (encoded into the server URL request) when the *push.mode* configuration parameter is 'get'. Data is encoded as key/value pairs within the URL. The measurement channel names are the keys and the measurement values are the values.

The measurement timestamp is pushed using the "ts" key and is encoded as a UNIX timestamp (epoch) times 1000. The timestamp is the number of milliseconds since January  $1<sup>st</sup>$ , 1970.

The "name" key is included if the *push.include\_name* parameter is true.

#### <span id="page-20-1"></span>HTTP POST

Measured values are pushed to a remote server using HTTP POST when the *push.mode* configuration parameter is 'post'. Data is encoded as HTML form key/value pairs when the *push.use\_json* parameter is false, or is encoded in the body of the request as a JSON string if the parameter is true. See [JSON File](#page-20-2)  [Format](#page-20-2) for more information.

The measurement timestamp is pushed using the "ts" key when *push.use\_json* is false. The timestamp is the number of milliseconds since January  $1<sup>st</sup>$ , 1970.

The "name" key is included if the *push.include\_name* parameter is true.

#### <span id="page-20-2"></span>JSON File Format

JSON is an open data format commonly used in Web applications. Wikipedia provides an excellent overview of the standard and its syntax:<https://en.wikipedia.org/wiki/JSON>

JSON is used for the MI-8 configuration file and may also be used to encode the telemetry data sent to a remote server.

JSON can be thought of a collection of key/value pairs. Keys are always strings. They are followed by a colon, and finally a value which can be a string, numeric value, array of values, or a sub collection of more key/value pairs (an object).

For example, "name":"MI-8" assigns the string value "MI-8" to the key "name".

Key/value pairs are separated by commas.

String values are surrounded by double quotes ("). An empty string is represented by two quotes with no spaces or characters between them.

Arrays are surrounded by square brackets [], and contain a list of comma separate numbers, strings, or objects.

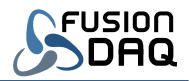

Objects are surrounded by braces {} and contain a comma separated list of more key/value pairs

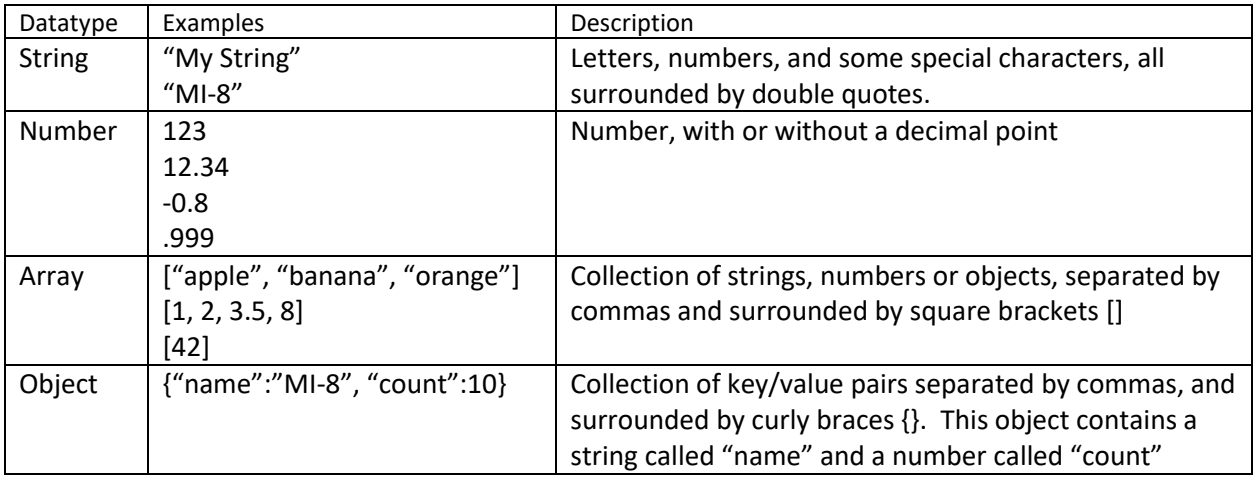

*Figure 11 - Example JSON datatypes*

#### <span id="page-21-1"></span><span id="page-21-0"></span>JSON Telemetry Format

Telemetry refers to measured data which changes over time. In general, telemetry data is transmitted each time data is sampled while at least one trigger is active. Data is encoded using JSON when the *push.use\_json* parameter is true.

```
{
  "ts":00000000000,
  "name":"ExampleName",
  "imei":"860000000000000",
   "iccid":"8900000000000000000",
   "values":{
     "tc0":100.0,
    "tc0 min":100.0,
     "tc0_max":100.0
   }
}
```
*Figure 12 - Example JSON Telemetry Data*

<span id="page-21-2"></span>JSON formatted telemetry always contains at least two top-level keys: "ts" and "values". The "ts" key is the timestamp when the data was sampled. This is the time the data was measured, not necessarily the time it was successfully received by the server. Timestamps are the number of milliseconds since January 1st, 1970.

The 'values' key is an object (list of more keys) which contains measured values from each channel from each active trigger. Channels are only included if they are part of an active trigger and the data was measured at least once since the MI-8 powered up. For example, GNSS position may take several minutes to determine and won't be included in telemetry pushes until the MI-8 has a valid position fix. In cases where a trigger became active, but not all measurement channels were ready, the delayed

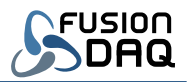

channel values will be transmitted as soon as they become available, even if their respective trigger is no longer valid.

JSON telemetry data may also contain the "name", "imei", and "iccid" keys, depending on *push* configuration parameters. The "name" value is specified by the "name" parameter in the "config.json" configuration file. The "imei" and "iccid" keys provide the cellular modem IMEI and the SIM ICCID numbers respectively.

The "name", "imei", and "iccid" keys may be included at the expense of additional cellular data usage in applications where separate attributes notification cannot be processed. When possible, the name, IMEI, and ICCID should only be transmitted in attribute notifications since attributes are transmitted once per power cycle while telemetry data is transmitted each sample.

#### <span id="page-22-0"></span>JSON Attributes Format

Device attributes refer to data which doesn't change over time. Aattributes are only pushed to a remote server once, when the MI-8 first powers up an connects to a cellular network. Data is encoded using JSON when the *push.use\_json* parameter is true.

```
{
   "name":"ExampleName",
   "imei":"860000000000000",
   "iccid":"8900000000000000000",
   "firmware": "2023.01.07"
}
```
*Figure 13 - Example JSON Attributes Data*

<span id="page-22-1"></span>The "name", "imei", and "iccid" keys within the device attributes contain the same values of the respective keys in the telemetry data (if included). The "name" value is specified by the "name" parameter in the "config.json" configuration file. The "imei" and "iccid" keys provide the cellular modem IMEI and the SIM ICCID numbers.

The "firmware" key describes the MI-8 firmware revision and generally contains the date the firmware was released.

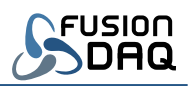

## <span id="page-23-0"></span>Configuration File

The MI-8 is configured using a JSON formatted text file in the root directory of the SD card named "config.json".

The SD card must be formatted using a FAT32 filesystem.

This filename is case sensitive. It can be difficult to change the case of filenames on Fat32 filesystems within Windows. If the case of any character in the filename is wrong, change the filename to something different such as "temp.json" then change it back to "config.json" with all lowercase letters.

#### <span id="page-23-1"></span>JSON Configuration File Parameters

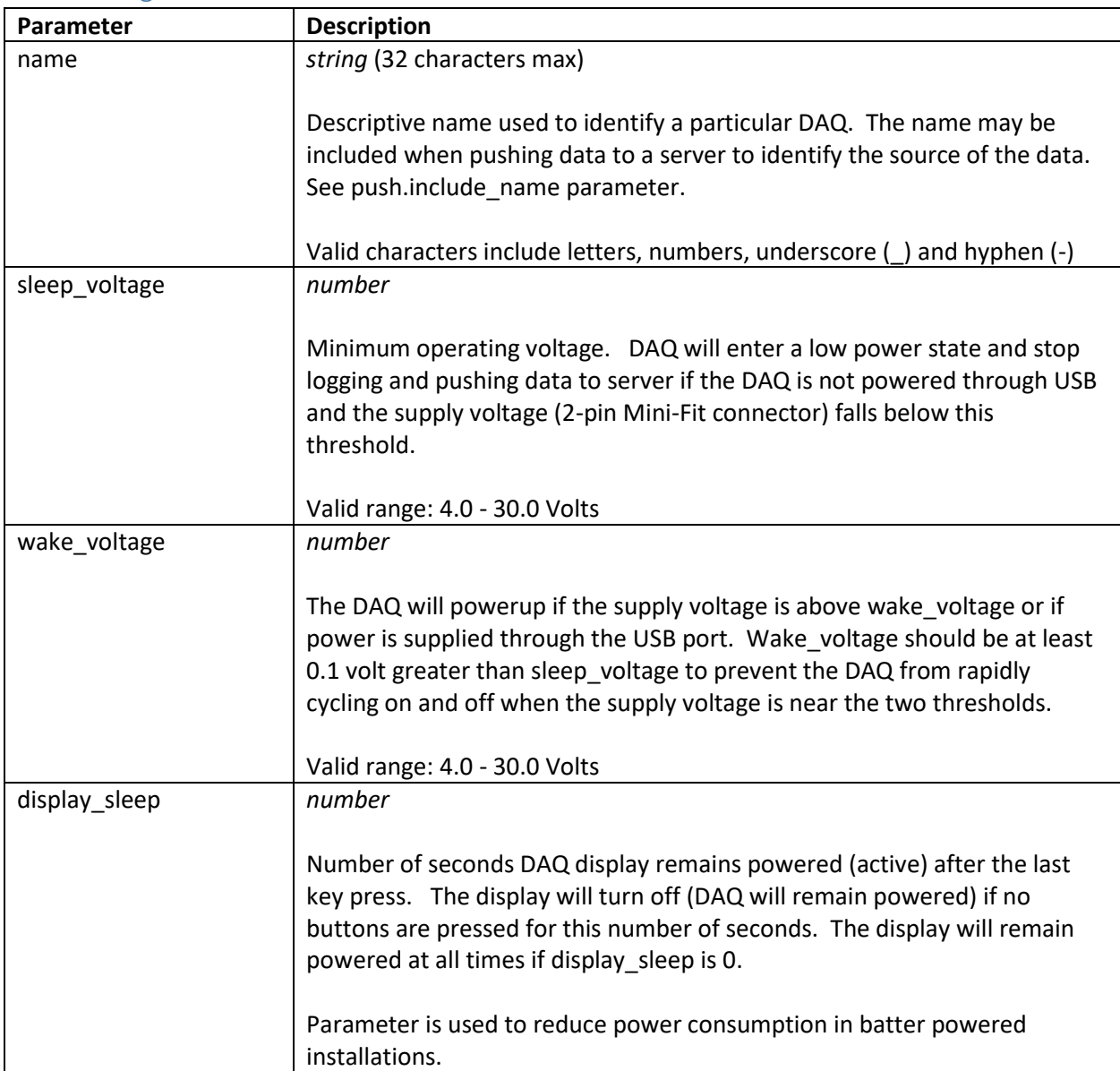

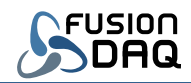

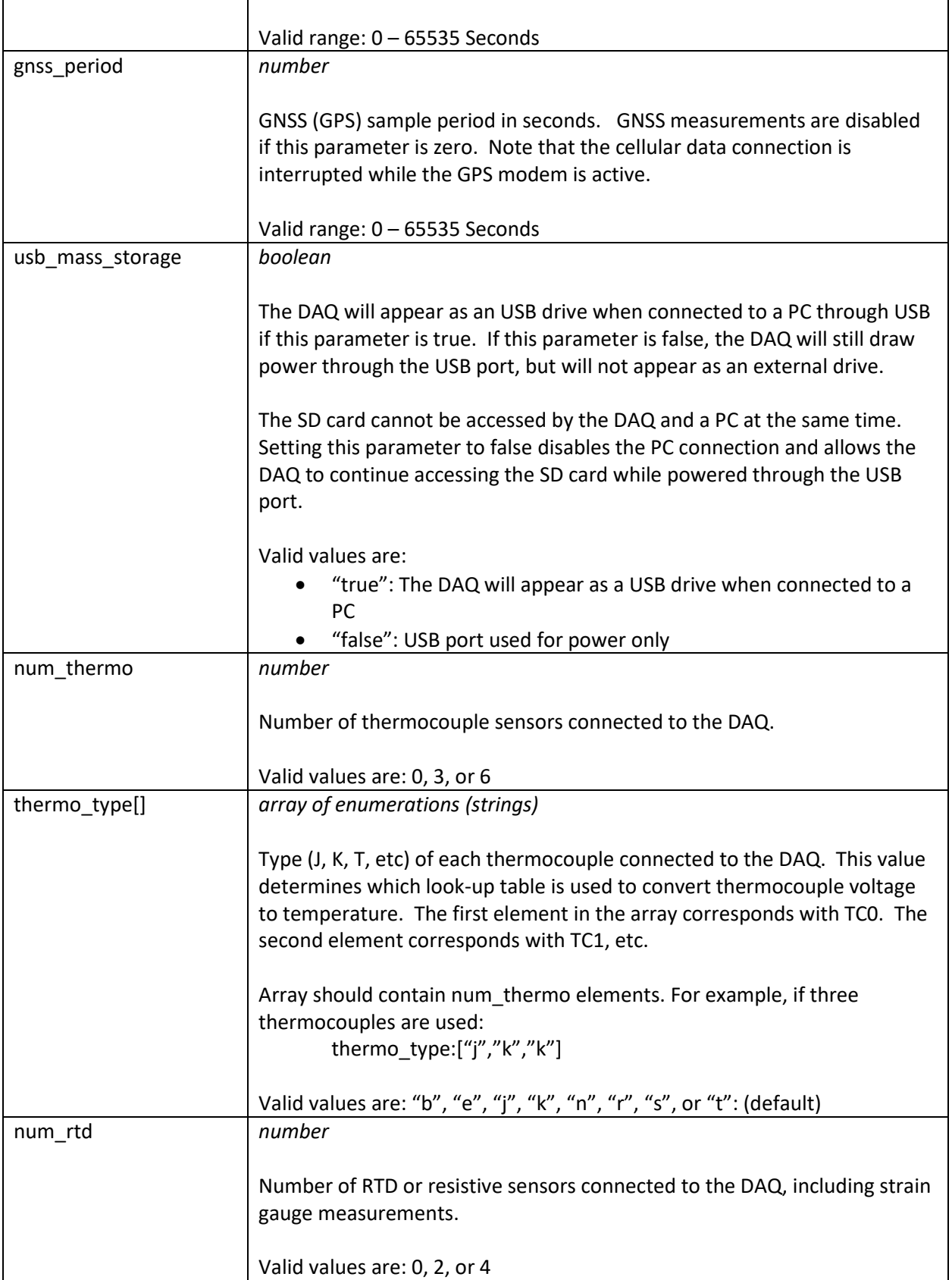

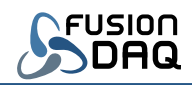

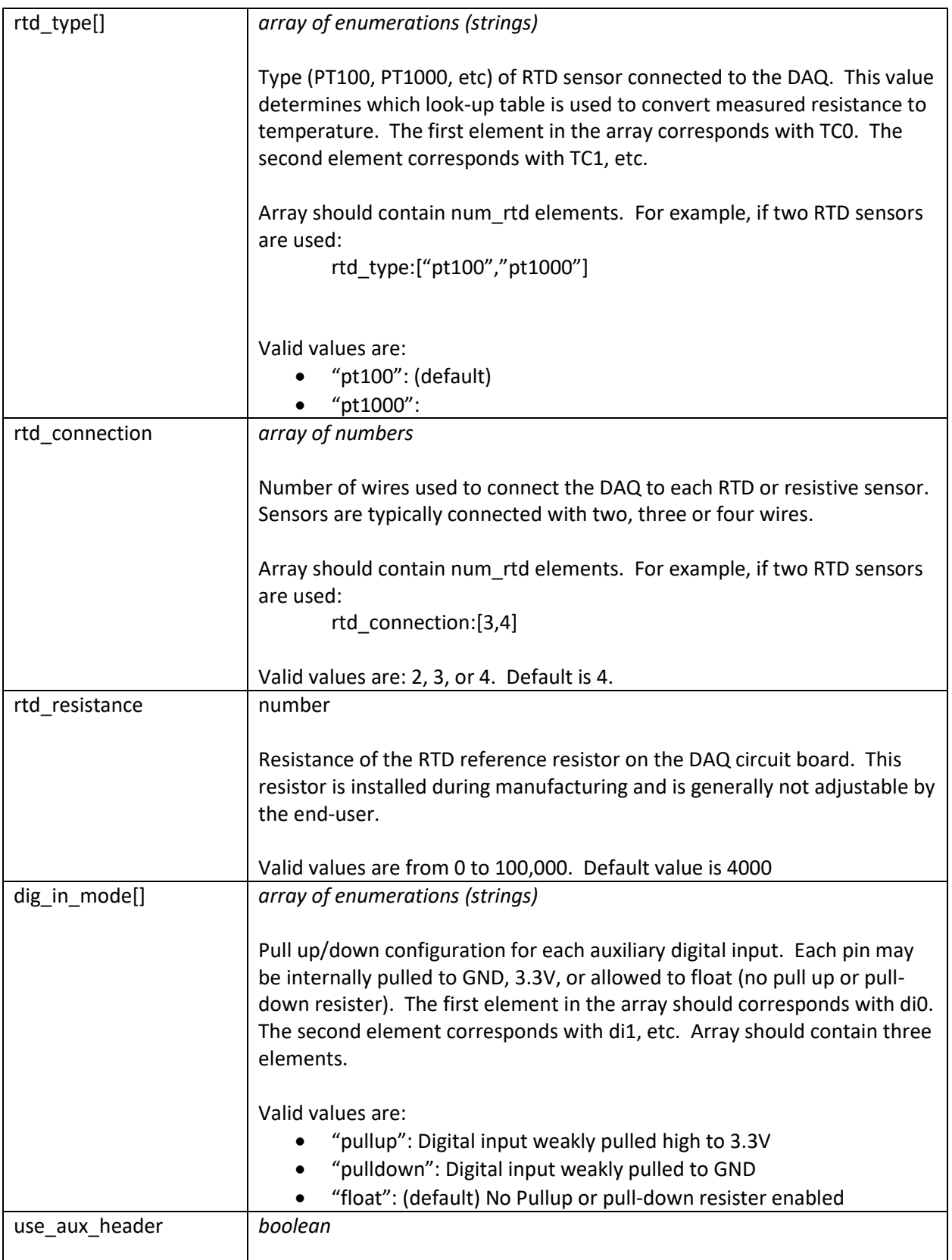

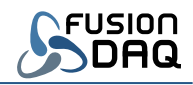

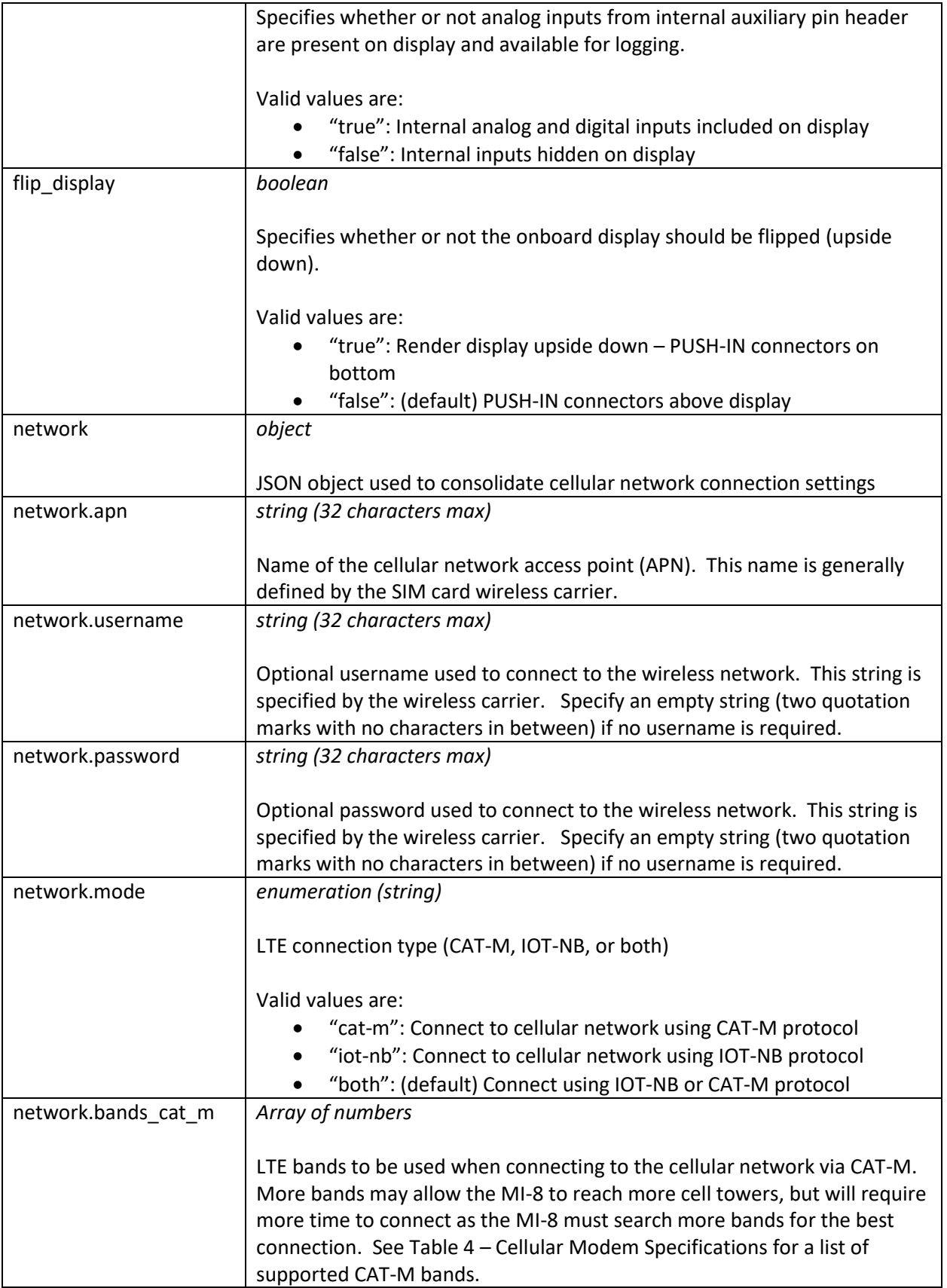

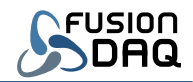

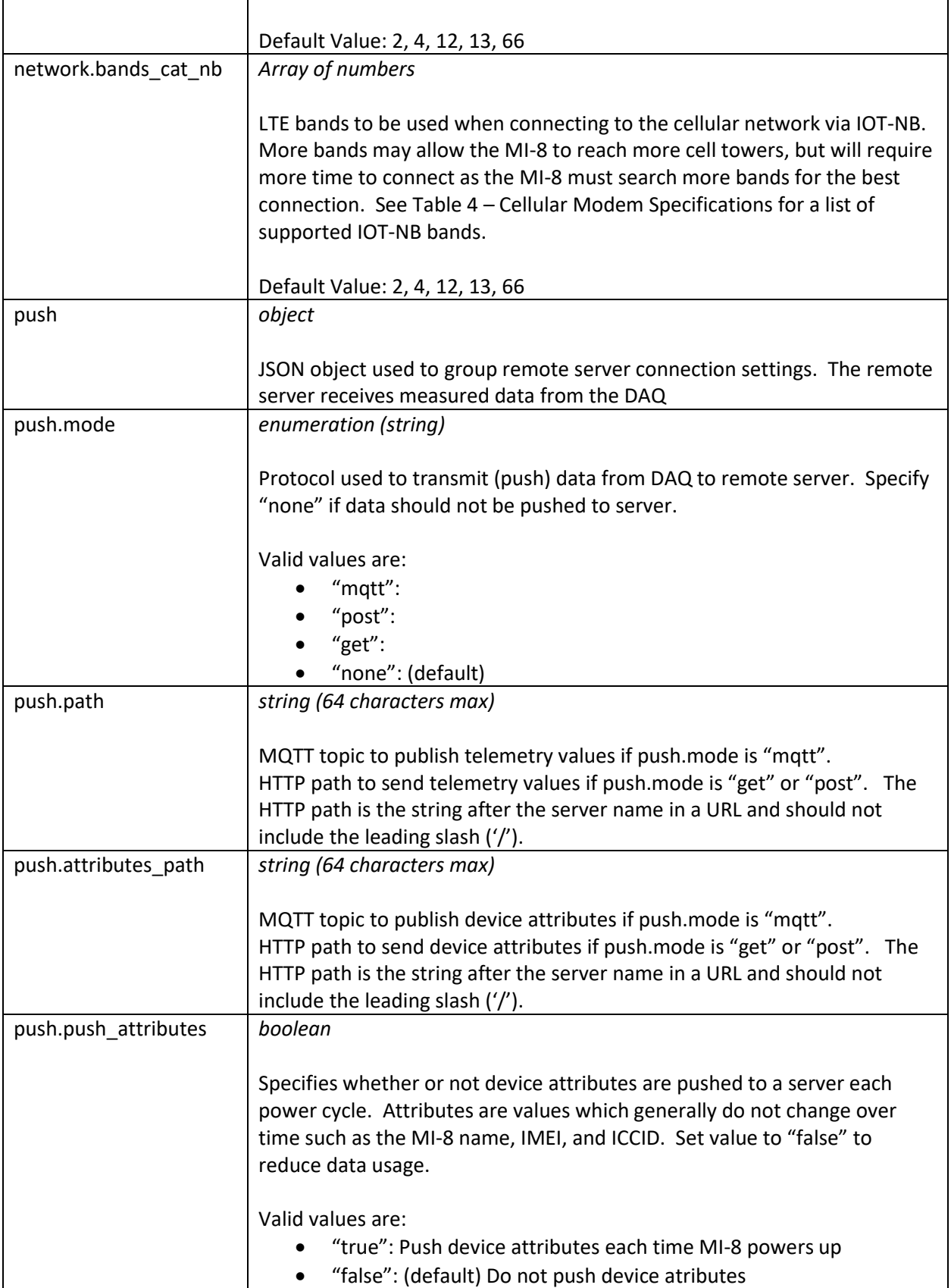

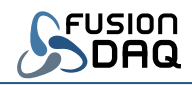

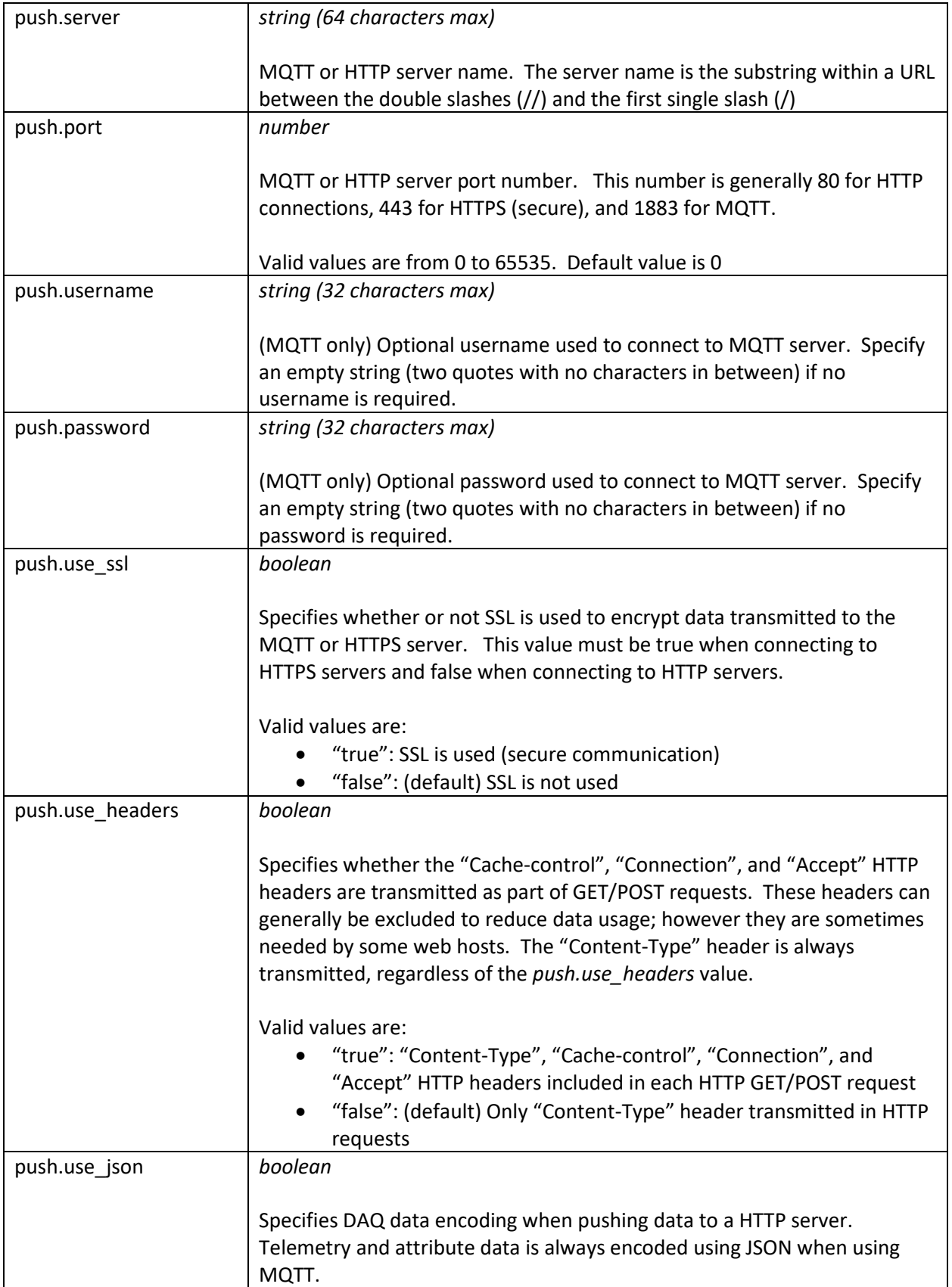

 $\blacksquare$ 

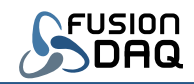

J.

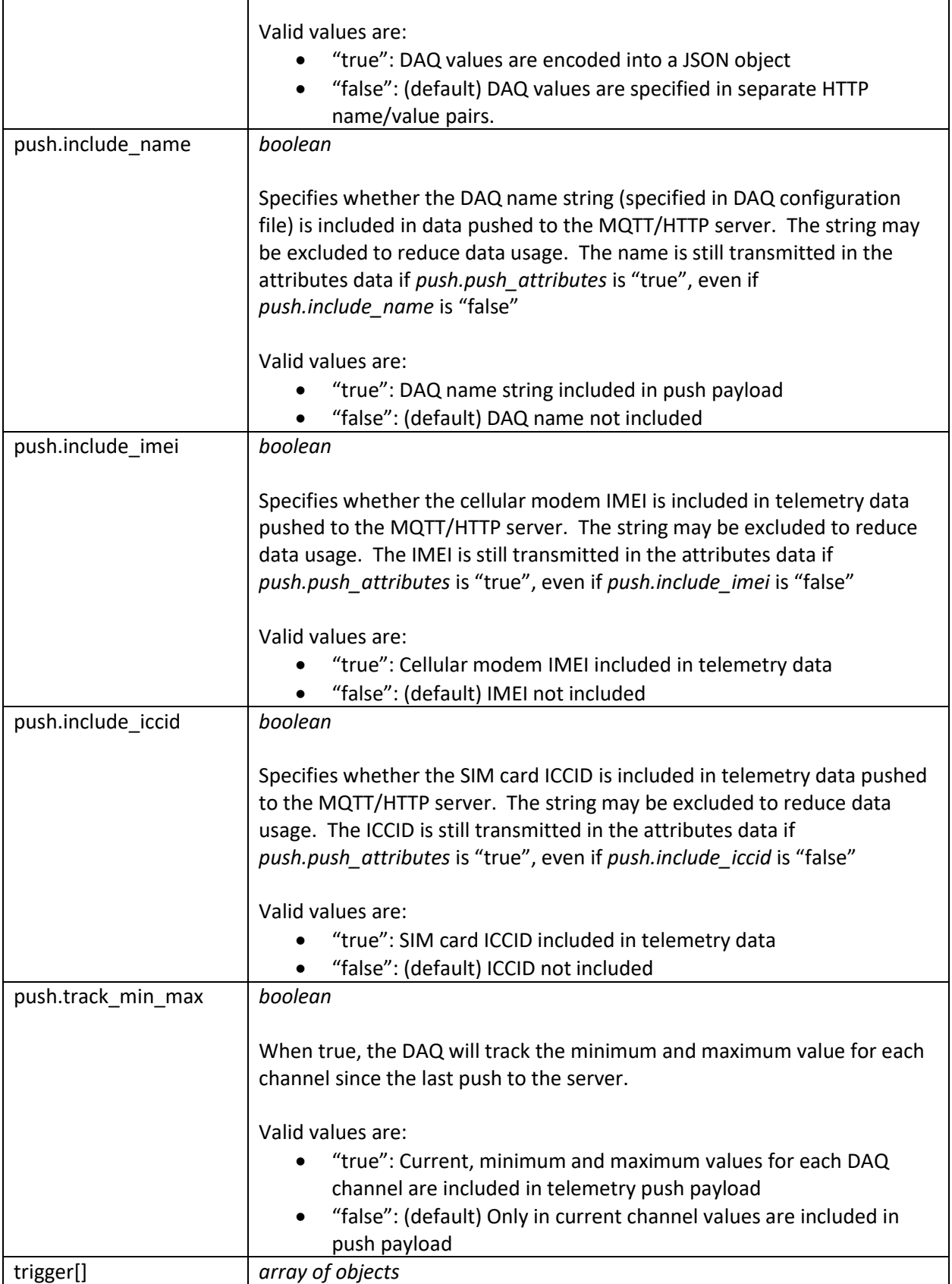

 $\Gamma$ 

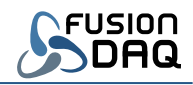

٦

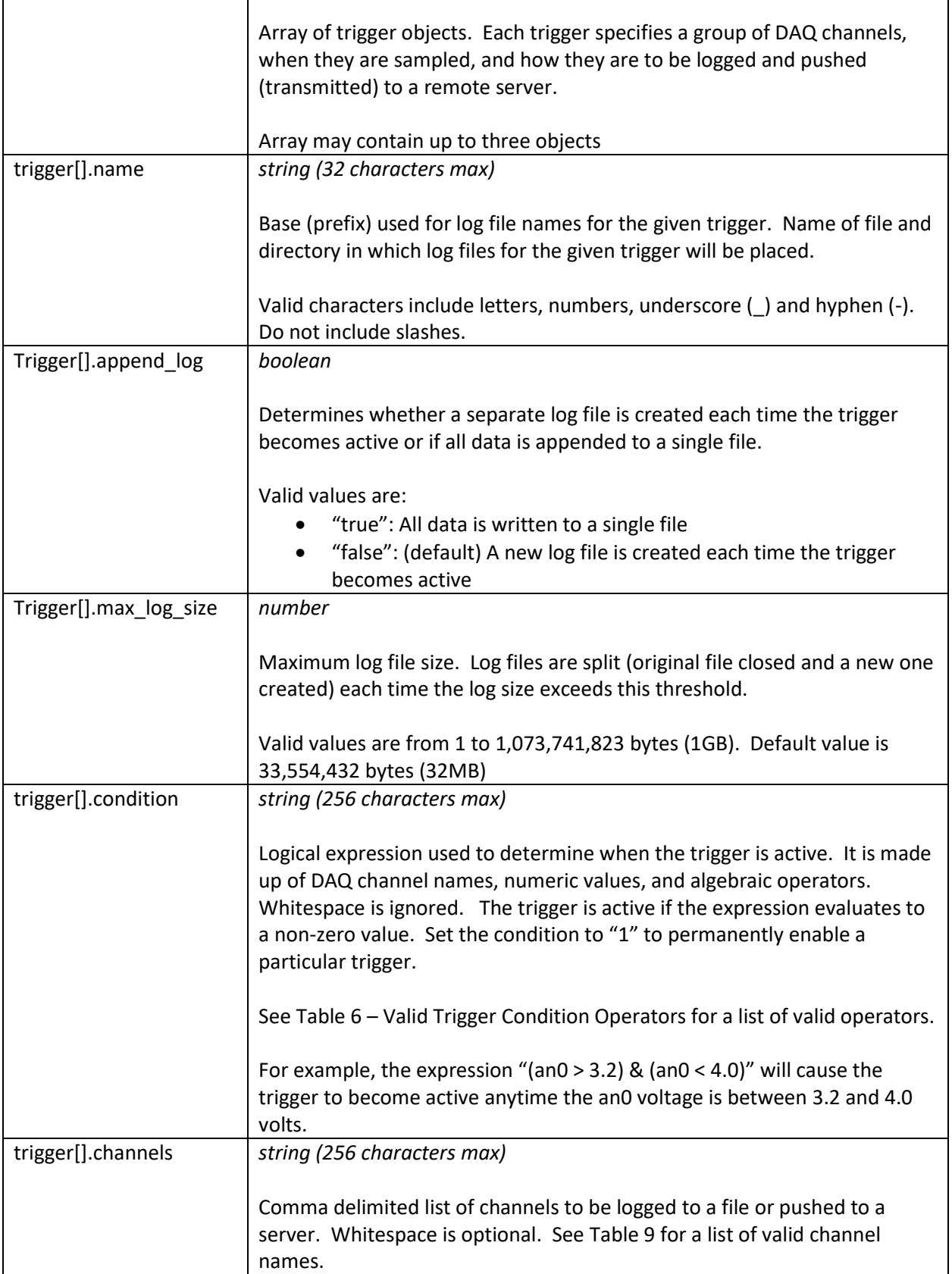

 $\blacksquare$ 

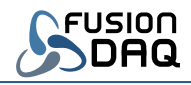

٦

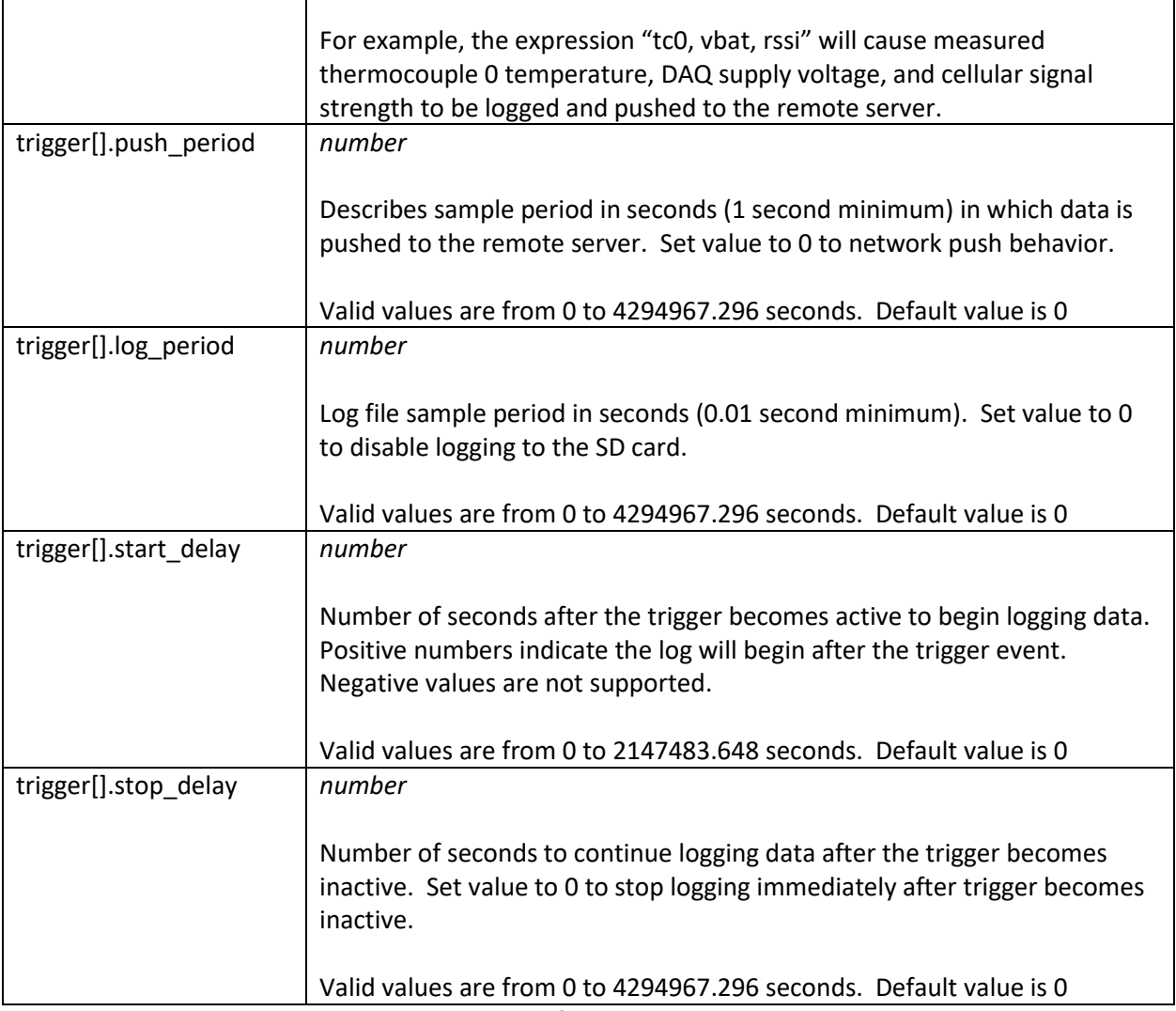

*Table 11 – Configuration Parameters*

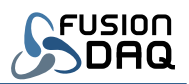

# <span id="page-32-0"></span>Table of Figures

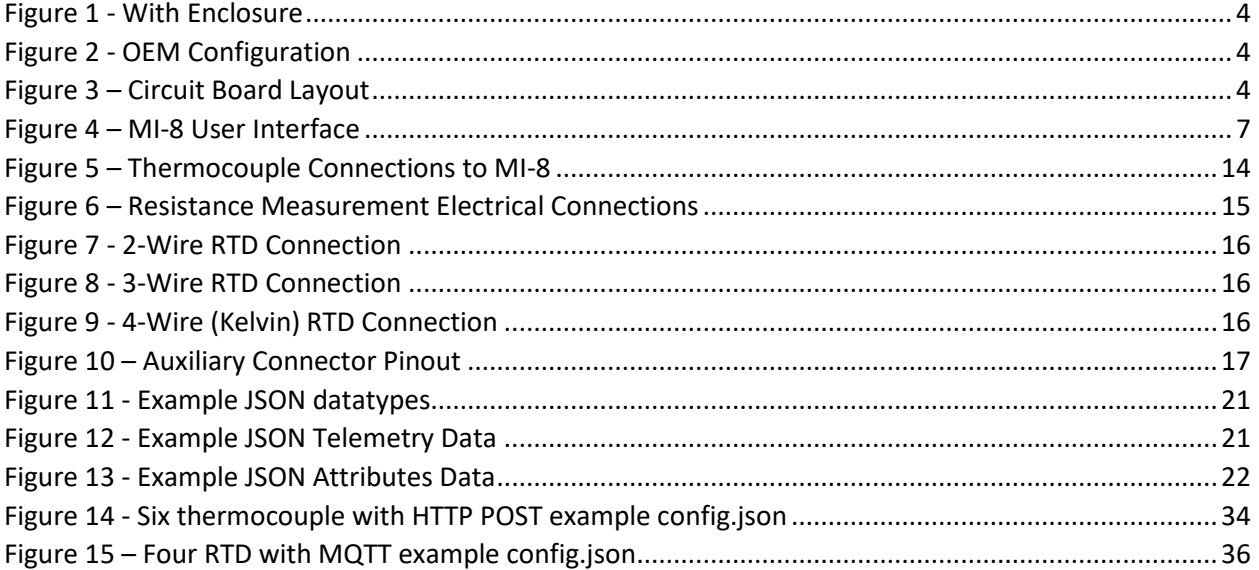

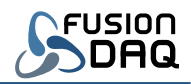

## <span id="page-33-0"></span>Appendix A – Example config.JSON: Six thermocouples and HTTP POST

```
{
    "name":"Example DAQ",
    "thermo_type":["k","k","k","k","k","k"],
   "num_thermo":6,
   "num_rtd":0,
   "dig in mode": ["pulldown", "pulldown", "pulldown"],
   "use aux header":false,
   "usb mass storage":true,
    "sleep_voltage":9.9,
    "wake_voltage":10.5,
    "display_sleep":10,
    "gps_period":0,
    "network": {
       "apn":"hologram",
       "username":"",
       "password":"",
       "mode":"both",
      "bands cat m": [2, 4, 12, 13,66],
      "bands iot nb": [2, 4, 12, 13,66]
    },
    "push": {
       "mode":"post",
       "path":"api/v1/abcd1234567890/telemetry",
       "attributes_path":"api/v1/abcd1234567890/attributes",
       "push_attributes":true,
       "server":"thingsboard.fusiondaq.com",
       "port":443,
       "username":"",
       "password":"",
      "use headers":false,
       "use_ssl":true,
       "use_json":true,
      "include name":false,
       "include_imei":false,
       "include_iccid":false,
       "track_min_max":false
    },
    "trigger":[ {
       "name":"Default",
       "channels":"tc0,tc1,tc2,tc3,tc4,tc5,vbat,rssi",
       "log_period":60,
       "push_period":300,
      "start delay":0,
      "stop_delay":0,
       "condition":"1",
       "append_log":true
    },
    {
       "name":"ActiveFault",
       "channels":"tc0",
```
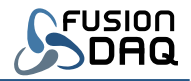

 "log\_period":0, "push\_period":60, "start\_delay":0, "stop\_delay":0, "condition":"tc0>100", "append\_log":true } ]

<span id="page-34-0"></span>}

*Figure 14 - Six thermocouple with HTTP POST example config.json*

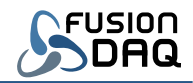

## <span id="page-35-0"></span>Appendix B – Example config.JSON: Four RTD sensors and MQTT

```
{
    "name":"Example DAQ",
   "num_thermo":0,
   "num_rtd":4,
    "rtd_type":["pt100","pt100","pt100","pt100"],
   "rtd connection":[4,4,4,4],
    "ref_resistance":4000,
   "dig in mode": ["pulldown", "pulldown", "pulldown"],
   "use aux header":false,
   "usb mass storage":true,
    "sleep_voltage":9.9,
    "wake_voltage":10.5,
   "display sleep":10,
    "gps_period":300,
    "network": {
       "apn":"hologram",
       "username":"",
       "password":"",
       "mode":"both",
      "bands cat m": [2, 4, 12, 13, 66],
      "bands iot nb" : [2,4,12,13,66] },
    "push": {
       "mode":"mqtt",
       "path":"v1/devices/abcd1234567890/telemetry",
       "attributes_path":"v1/devices/abcd1234567890/attributes",
       "push_attributes":true,
       "server":"thingsboard.fusiondaq.com",
       "port":8883,
       "username":"",
       "password":"",
       "use_ssl":true,
       "use_json":true,
      "include name":false,
       "include_imei":false,
       "include_iccid":false,
      "track min max":false
    },
    "trigger":[ {
       "name":"Default",
       "channels":"rtd0,rtd1,rtd2,rtd3,lat,lon,vbat,rssi",
      "log period":60,
       "push_period":300,
       "start_delay":0,
      "stop_delay":0,
       "condition":"1",
       "append_log":true
    },
    {
       "name":"ActiveFault",
```
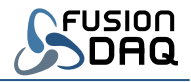

 "channels":"rtd0", "log\_period":0, "push\_period":60, "start\_delay":0, "stop\_delay":0, "condition":"rtd0>100", "append\_log":true } ]

<span id="page-36-0"></span>}

*Figure 15 – Four RTD with MQTT example config.json*